## Document: DK-V2 1M8

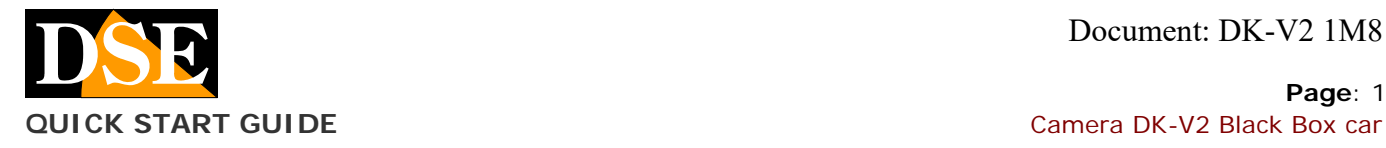

## **Page**: 1

# $DK- V2$

Camera and video recorder black box for cars

## **Product description**

DK-V2 is a video recorder for car equipped with a doubleintegrated camera. It's ideal to be mounted on the windshield with the included bracket and monitor everything that happens in front of and inside the vehicle.

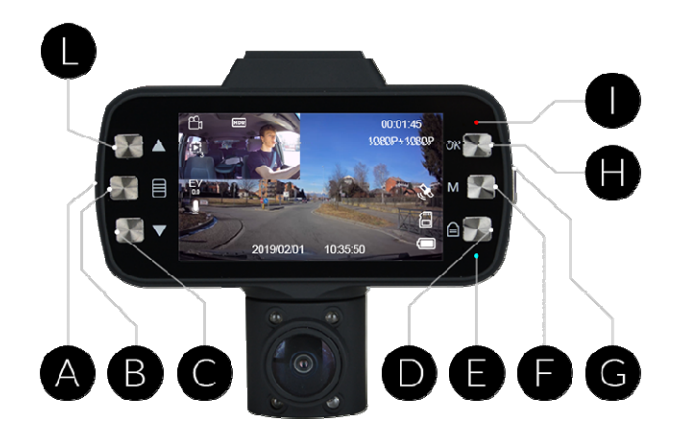

- A SD CARD SLOT
- B MENU 'CONFIGURATION
- C PREVIOUS / AUDIO ON / OFF
- D PROTECT FROM OVERWRITING
- E BLUE LED: Steady = ON = Flashing RECORDING
- F RULES ': Video - Playback
- G ON / OFF
- H ENTER / STOP RECORDING
- I RED LED Steady = battery charging
- L NEXT / SCREEN CHANGE shots

## **QUICK START GUIDE**

Below are the steps to follow to start recording on your new black box camera.

## **1) Charging the battery**

The camera is powered via the cable car's cigarette lighter, but is able to work even with the sole power of its internal battery. Before using the equipment it is advisable to fully charge the battery. To do this connect the USB port of the DVR to the computer, a USB charger, with cable provided, or the cigarette lighter of the vehicle with the supplied cable.

During charging, the LED lights RED (I) which turns off charging is completed.

## **2) Insert the SD Card**

The first thing to do if you want to make recordings, you insert the micro SD card into the slot of DVR (A)

E 'can use micro SD card with capacity of up to 128 GB CLASS 10 or higher. The SD card is not included in the package.

Just inserted the SD card format is recommended. To do it twice press the MENU 'button (B) and select, the FORMAT item.

#### **3) LED indication**

It 'important to understand the operation of the LEDs. The LED BLU (E) is switched off if the camera is turned off, it remains fixed if the camera is turned on, and flashes when the camera is recording.

The RED LED (I) remains on while the battery is charging, and turns off when the battery is charged or when it is not in charge.

## **4) Place and connect the camera**

System the camera wherever you most need it. The position that allows the best shots is directly below the rearview mirror.

Connect the camera to the cigarette lighter socket with the mains cable supplied in the package. Pass the cable so that no space while driving.

The cable supplied is 3 meters long and can possibly make it pass behind the parsole fin and then under the dashboard in order to avoid exposed cables.

Check if your cigarette lighter socket provides power even at ignition off. If the supplies careful not to leave the camera connected in continuous recording mode for more than 24 hours as it may deplete your vehicle's battery.

## **5) Continuous recording**

This is the active Factory recording mode. In this mode, the camera automatically starts recording when the power is supplied, and stops recording when the power supply is interrupted.

During recording, the blue LED (E) blinks and flashes red icon on the screen.

## **6) Overwriting, file protection, collision detection**

When the memory is full, the camera continues to record over the oldest files.

If you want to avoid that an important file is overwritten by the camera, press the PROTECT button (D). The KEY icon will appear on the screen and the video being recorded will be protected from being overwritten.

In the event of a collision while driving, the camera automatically protects the event video files (COLLISION)

## **7) motion detection function**

This camera can also record in MOTION DETECTION mode. This mode offers an alternative to the continuous recording and allows to economize on memory space by recording only if there are movements in front of the front camera. This function is very useful if you keep active recording during parking record only when someone approaches the vehicle.

The recording lasts up to 10 seconds after the end of the movement. Video files recorded in this mode are automatically protected against overwriting.

To activate this function press the MENU 'button (B) and activates the voice MOTION DETECTION.

The motion detection is active only on the front camera.

## **8) Impact detection function**

This is a handy feature to monitor your car when parking. If you activate this function the camera does not turn off completely when power take off or press the off button, but remains in detection mode bumps, consuming very little battery. If the vehicle is bumped, the camera turns on, start recording for 20 seconds.

Files recorded in this mode are automatically protected against overwriting.

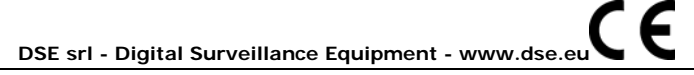

## Document: DK-V2 1M8

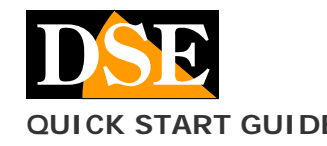

The shock detection is battery operated so you can use it in the parking lot even if your car is not supplying power from the cigarette lighter in the ignition switched off.

To activate this mode, double tap the Menu 'button (B) and select the item PARKING SURVEILLANCE. AUTO will appear ZZZ icon to indicate the active mode. You can adjust the bump detection sensitivity by pressing the MENU 'button (B) and selecting G SENSOR.

## **9) photo mode**

In this mode you can take still photos. To switch to this mode, the video mode awards once MODE 'button (F). Press OK to take a picture.

If you want you can set in the configuration menu, a shutter lag.

## **10)GPS Function**

Right on the camera screen is the GPS icon that can have the following meanings:

- Fixed with a red symbol if no GPS signal
- Flashing light with a red symbol in the signal connection search
- Fixed red symbol without a GPS connection established

#### **11)Playback of video files**

To play the video files recorded by your camera there are several ways.

**MONITOR**- You can play the videos directly on the camera screen by switching to playback mode. To do so, the video mode, double tap the button MODE '(G). Select the video you want to play using the arrow keys and press OK (H) to start playback.

**PC** - You can also play videos from a PC. To do that you can connect the camera to the computer with the supplied USB cable, or you can remove the SD card and insert it into an SD card in your PC.

**SMARTPHONE** - You can also play back movies on the phone with the provided utility described below.

## **12)Application for Smartphones**

Download to your phone RoadCam the application.

To log in to your camera you have to switch the camera wifi pressing MENU twice 'button (B) and selecting the WIFI voice.

The fact WiFi is automatically disabled in the absence of active links. Once you activated you will find the wifi network camera available between wireless networks on your phone.

Connect now to WiFi in your camera with your smartphone. The default password is 12345678. Once connected, open the RoadCam application and press the orange button in the center of the screen to connect. With RoadCam you can:

- See the VIDEO LIVE
	- Changing the picture of the monitor with the
	- square button in the center Open the album video files recorded in the
	- camera, with RECORDED VIDEO button on the left
	- Download / Delete video in the recorded video
	- Open the album of photo files with the PICTURE button on the right
	- Download / Delete photos in the pictures section
	- Start / Stop camera recording with round orange button
	- Taking photos with the bottom button-shaped camera
	- Change camera settings with the gear button at the top right

## **Page**: 2 **CK START GUIDE CALCUSE 2008 CONTROLLY AND CONTROLLY CAMERA DEATH CAMERA DK-V2 Black Box car**

Download videos and photos on mobile phone

## **13)View historical GPS**

To view the map of the vehicle's movements during the videos you download on smartphones by applying the video you're interested in examining. To do that you must be connected to the camera. Once downloaded, you can also disconnect.

Open the application and press the ALBUM button in the bottom bar. Open the desired video and press the GPS icon that appears below the window where the video is played.

You can view the exact location of the vehicle on the road map in every moment of the video.

Localization is not available when the GPS connection was not available while shooting.

#### **14)Deactivating acoustic signals**

You can deactivate the audible signals of the buttons and on / off which can be annoying.

To do it twice press the MENU 'button (B) and select the item BEEP.

## **15)Screen lock**

If you want to leave the recording to camera battery, you can reduce power consumption by turning off the screen. To do so, briefly press the ON / OFF button (G).

## **16)Shutdown**

To turn off the camera Press and hold the ON / OFF button (G) for a few seconds.

CAUTION. If it is active the PARKING function the camera will automatically restart the detection of a collision.

## **Main technical features**

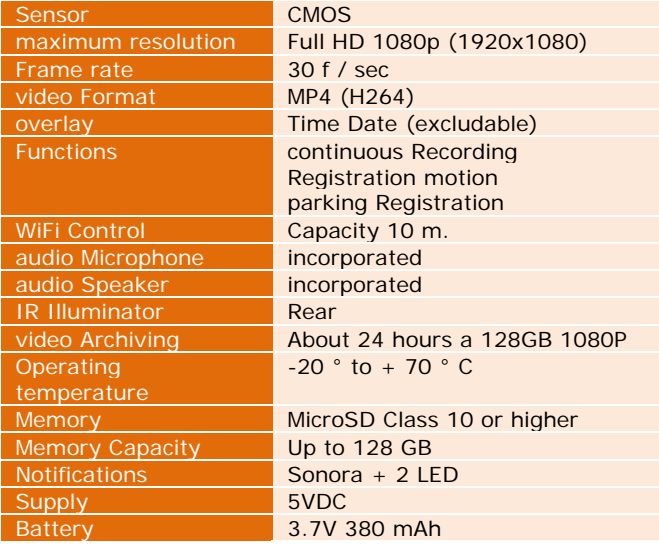